## PROGRAMOWAIE GIER - UNITY

# ZOMBIE - GAME DESING DOCUMENT

ANDRZEJ CHRZAN JOANNA HAŁUN ANETA MRÓZEK

Kraków 2016

## Spis treści

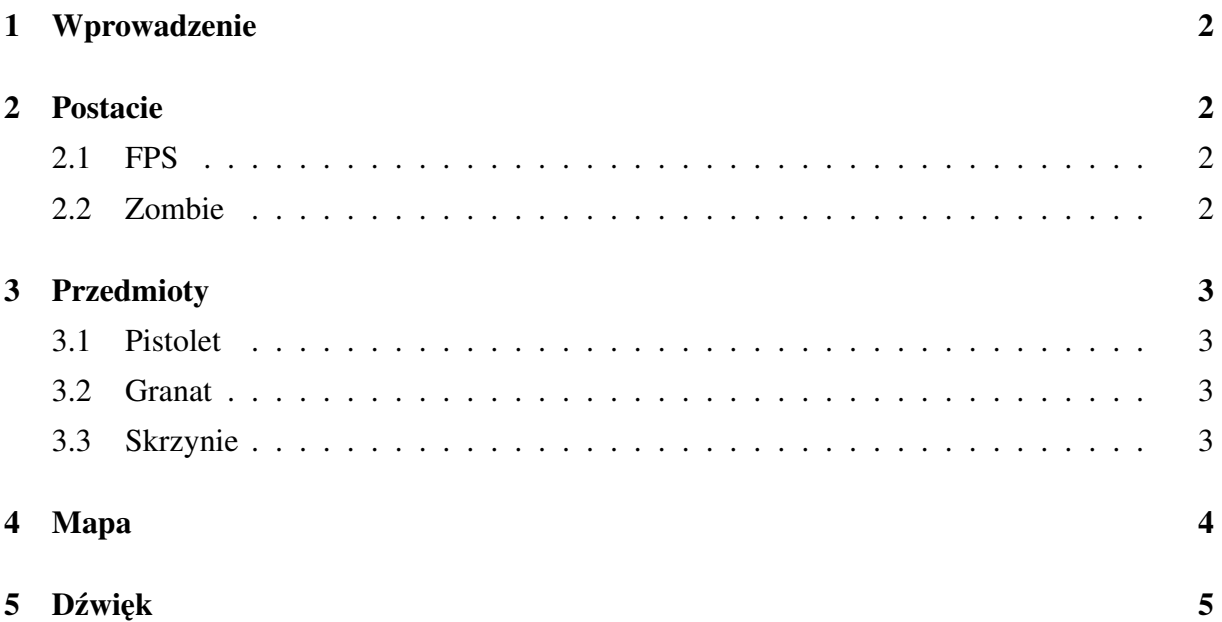

### 1 Wprowadzenie

Gra należy do gatunku gier FPS, gdzie poczynania naszej postaci śledzimy z pierwszej osoby. Akcja gry rozgrywać się będzie na wyspie. Środowisko, które przyjdzie nam badać będzie symulowało naturalny teren. Gracz steruje głównym bohaterem, który znajduję się sam na wyspie pełnej Zombie. Celem gry jest zabicie wszystkich Zombie znajdujących się na wyspie. Gra kończy się, gdy wszystkie Zombie na wyspie zostaną zabite.

## 2 Postacie

### 2.1 FPS

FPS nim steruje gracz. Do sterowania graczem służą strzałki lub liter: AWSD. Spacja - skok. Gracz może biegać przyciskając lewy Shift. Mając wciśnięty lewy Shift i strzałkę (biegamy) ubywa nam energii w trakcie biegu, co pokazuje zielony pasek w prawym dolnym rogu, wtedy postać przestaje biegnąć i po zwolnieniu lewego Shiftu zostaje odliczany czas, po którym następuje regeneracja paska. W przypadku, kiedy jesteśmy atakowani przez Zombie ubywa nam niebieskiego i żółtego paska, które oznaczają pancerz i wytrzymałość. Przy pomocy myszki możemy obracać kamerą. Klawisz Alt odpowiedzialny jest za zoomowanie.

#### 2.2 Zombie

Zombie - animacja przeciwnika ze sztuczną inteligencją, który jeżeli gracz znajdzie się w polu wroga zaczyna do niego strzelać i podążać za nim. Zombie został pobrany z Assets Store.

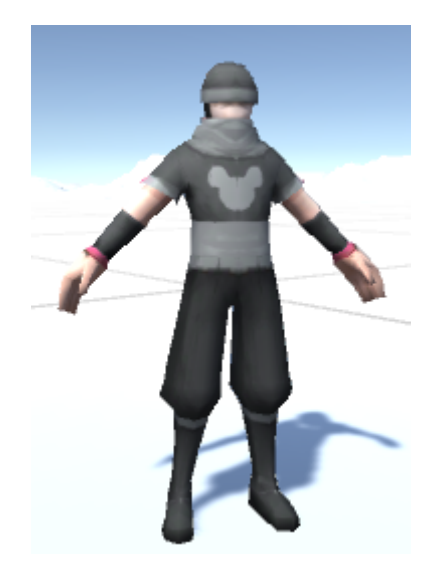

Rys. 1: Zombie.

### 3 Przedmioty

Tekstury użyte do symulacji krwi i dziur zostały pobrane z internetu. Pistolet, granat i skrzynia zostały pobrane z Assets Store.

#### 3.1 Pistolet

Pistolet przedmiot, który posiada gracz jak i zombie. Pojemność magazynku dla gracza ustawiona jest na 10 naboi. Na początku gry gracz dysponuje 50 nabojami, którymi przeładowuje broń jeżeli wystrzela 10 naboi. Przeładowywanie broni następuje poprzez wciśnięcie przycisku R.

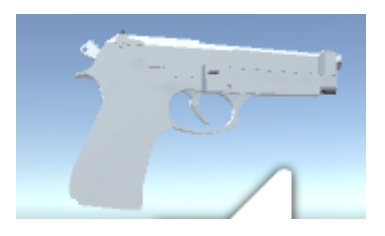

Rys. 2: Pistolet.

#### 3.2 Granat

Granat posiada gracz. Rzucanie granatem jest możliwe przy naciśnięciu klawisza F. Na początku gry gracz posiada 10 granatów.

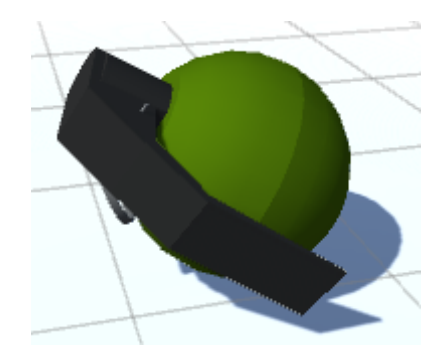

Rys. 3: Granat.

#### 3.3 Skrzynie

Skrzynie to bonusy, które posiadają naboje. Niektóre ze skrzyń są puste. Po zabraniu skrzyni następuje jej destrukcja.

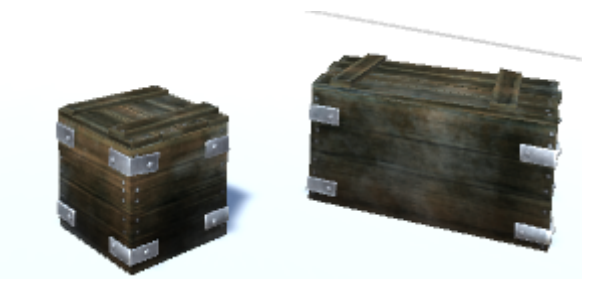

Rys. 4: Skrzynie.

## 4 Mapa

Mapa gry przedstawia wyspę, która została wymodelowana przy pomocy narzędzi dostępnych w unity. Tekstury, drzewa, roślinność, woda, niebo została pobrana ze Standard Assets Environment. Gracz ma możliwość poruszania się po całej wyspie. W przypadku gdy wejdzie do wody spada w dół.

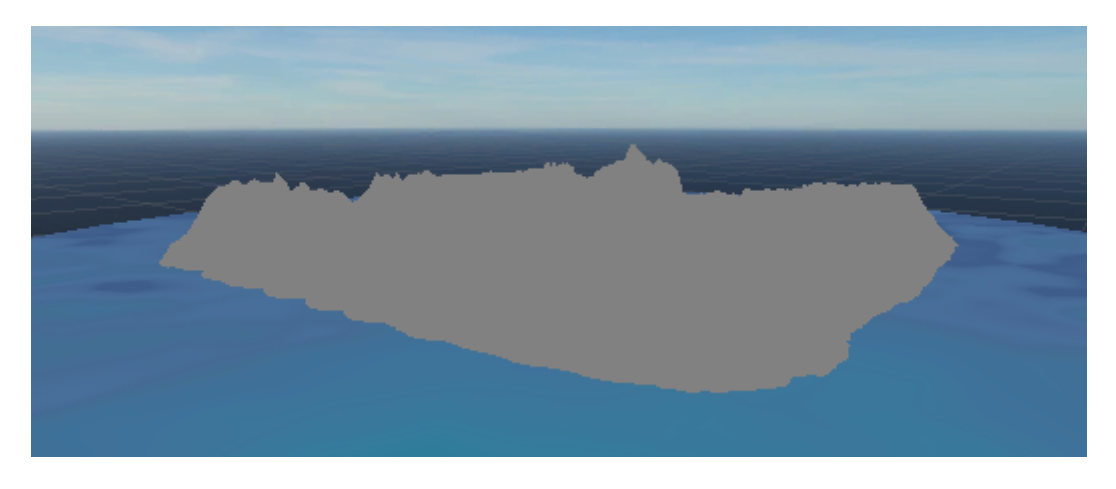

Rys. 5: Wymodelowanie terenu.

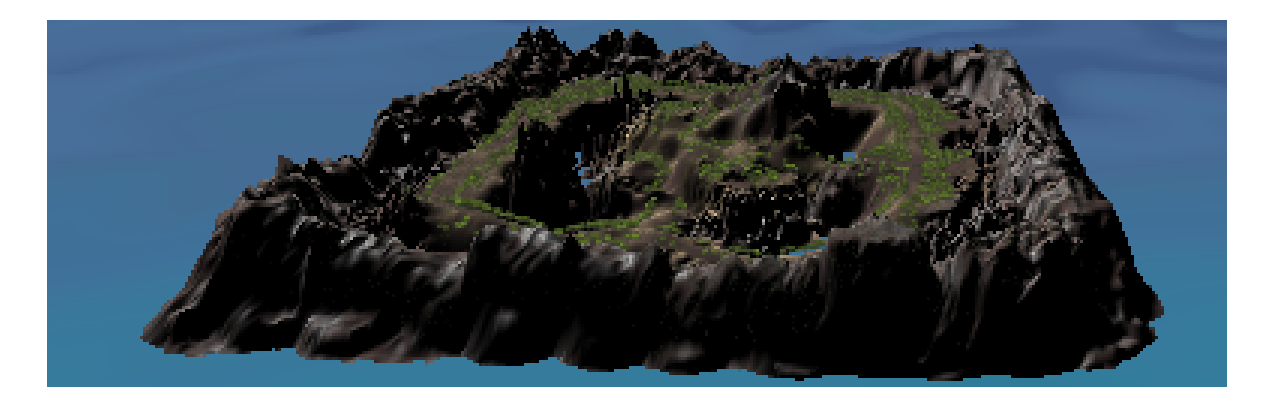

Rys. 6: Gotowy teren.

## 5 Dźwięk

Dźwięki poruszania się postaci są dźwiękami domyślnymi. Dźwięki wystrzału z broni oraz wybuch granatu zostały pobrane.